# Things to Know When Using Teams/Classroom

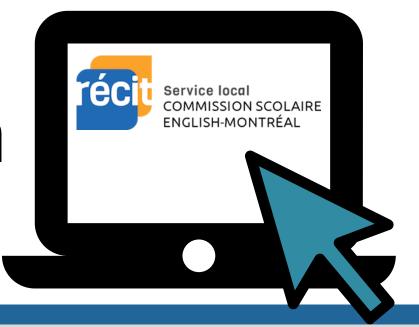

Visit Teaching Students 2020 Style website to learn more **Google Classroom** or **Microsoft Teams** 

#### **Add students**

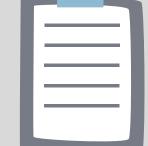

- Sign in
- Select the class you want to manage
- Add students or let them join with the Class/Team code

### Manage several classes

- Reuse existing materials
- Share an assignment, post or announcement, across multiple classes
- Archive a Class/Team for future reference

# **Co-teach** a class

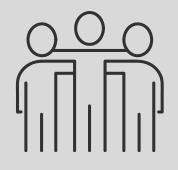

• Invite a staff member as a co-teacher

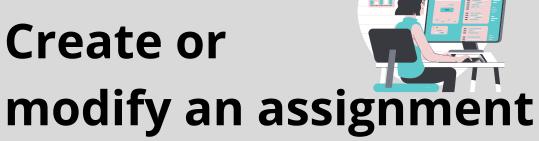

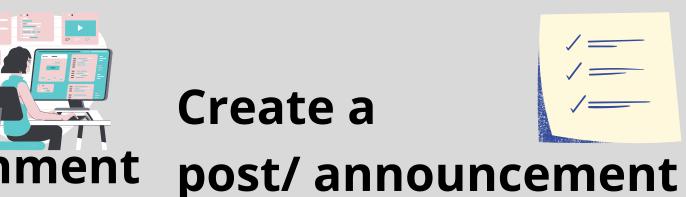

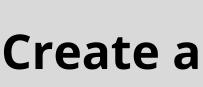

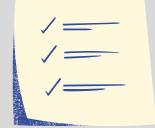

**Exit tickets** and polling

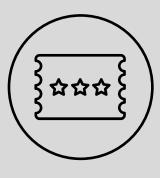

- Locate the Assignment tab or Create button and select Assignment
- Enter your title & instructions
- Add files or links for students to view or edit alone or collaboratively\*
- Add a rubric

- Locate the Stream or Post tab,
- Type your announcement in the field
- Add links or files to share
- Locate the Post tab or Create button and select Ask a question
- Enter your title & instructions
- Ask students to reply to your question

# Grade & return 100 assignements

- Review student's work under the assignment tab
- Add feedback
- Return work to student for review, if needed
- Return graded work with feedback

## **Set class** permissions

- Set global students' posting and commenting privileges
- Set individual students' postings and commenting privilege

Parent Communication

- Daily\* or weekly summary emails sent to parents/guardians
  - Missing work
  - Upcoming work
  - Class activity\*